# **Testing the Stereo Quality**

The tests are designed to determine the quality of stereo image on your display. Now you can check the following things:

- [Inverting Test](#page-0-0)
- [Depth Test](#page-1-0)
- [Ghosting Test](#page-2-0)

## <span id="page-0-0"></span>Inverting Test

The inverting test is designed to determine the correctness display of the left and right views for the respective eyes. Please follow these steps:

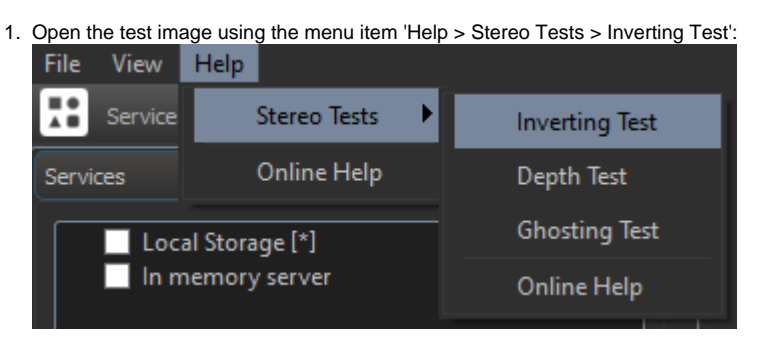

#### 2. Select recommended stereo mode for your hardware (for details see [here\)](https://octonus-teams.atlassian.net/wiki/display/OSV4DOC/Setup+and+play+movie#SetupStereoMode) and press the 'Stereo' button at the 'Display' panel:

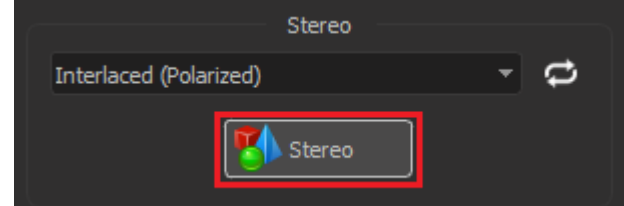

3. Alternatively close your right and left eye and look at the image. If you will see blue hexagon through left eye (with right eye closed) and red triangle through right eye (with left eye closed), then stereo is configur

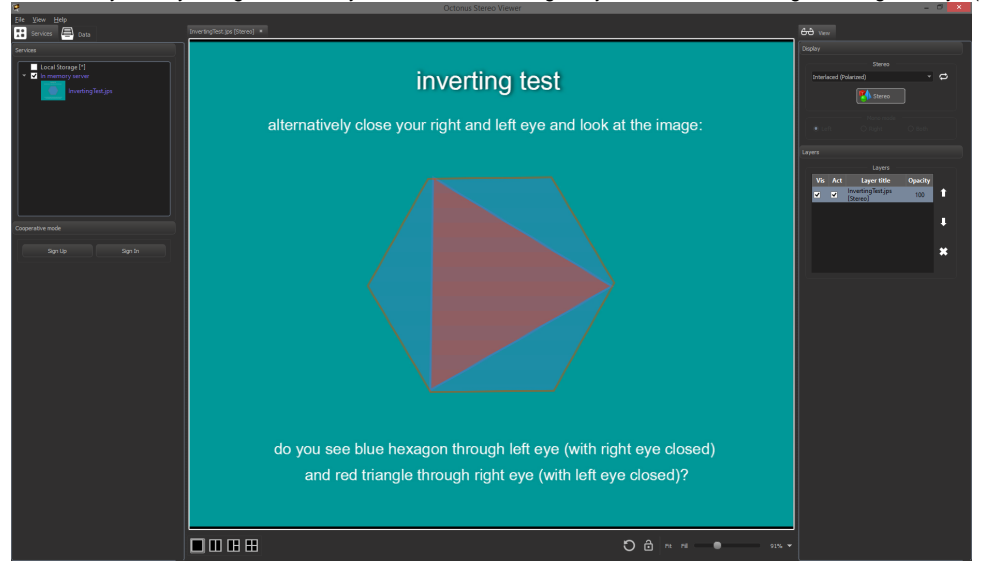

# **Warning!**

Please configure your hardware to use appropriate stereo mode before testing. Recommended stereo settings for best experience see [here](https://octonus-teams.com/wiki/display/OSV4DOC/Recommended+stereo+settings+for+best+experience)

**Attention!**

If this menu item is missing in your current version of the Octonus Stereo Viewer, you can download the test image from here: [InvertingTest.jps](https://octonus-teams.com/wiki/download/attachments/49250322/InvertingTest.jps?version=1&modificationDate=1441187652794&api=v2). After that open it like regular data by choosing 'File > Open...' (for detail

4. If the left and right images are inverted, use the 'Swap Left/Right Frames' button

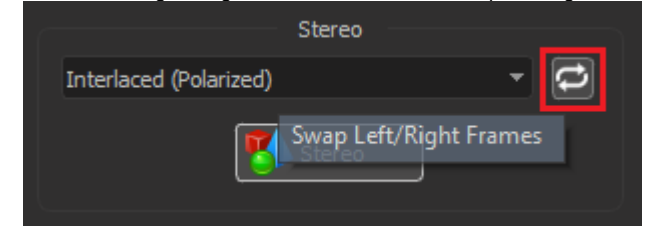

5. If separately through left eye or through right one you clearly see the both shapes (blue hexagon, and red triangle) together, probably was wrong configured stereo on your hardware. Also, try to change the stereo mode a

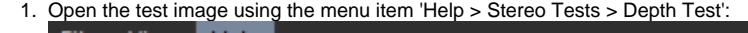

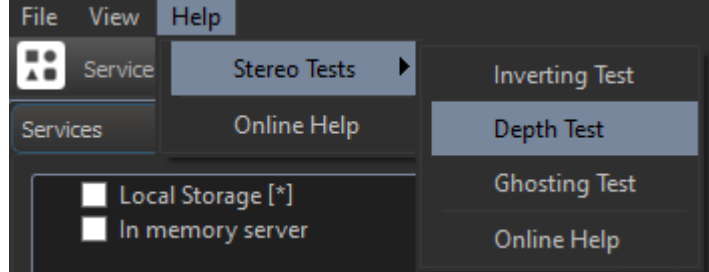

#### 2. Select recommended stereo mode for your hardware (for details see [here\)](https://octonus-teams.atlassian.net/wiki/display/OSV4DOC/Setup+and+play+movie#SetupStereoMode) and press the 'Stereo' button at the 'Display' panel:

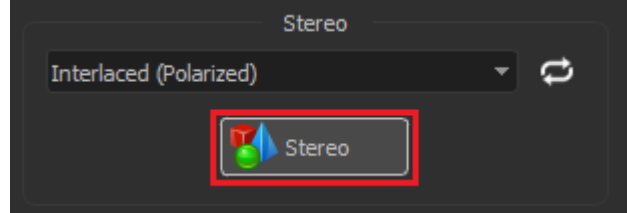

#### <span id="page-1-0"></span>Depth Test

3. If you will see volumetric scene (different objects in the scene will be located at different depths), then stereo is configured correctly.

The depth test is designed to determine the correctness of perception of volume. Please follow these steps:

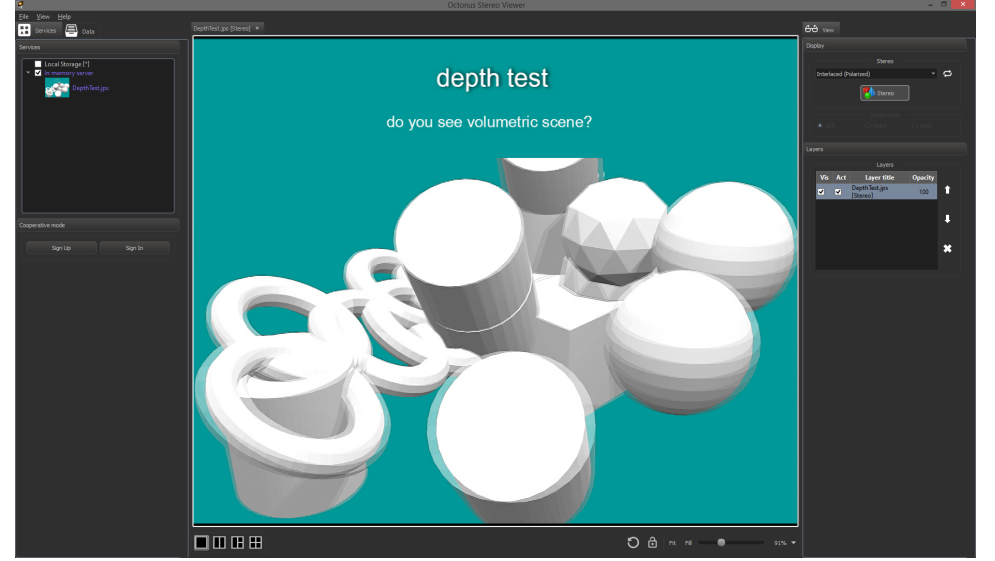

4. If necessary, use the 'Swap Left/Right Frames' button:

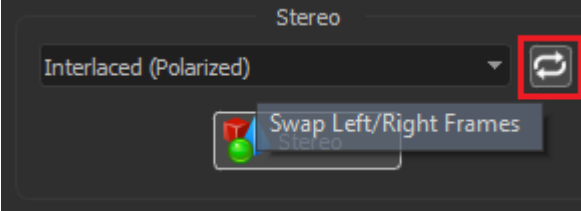

## **Attention!**

If this menu item is missing in your current version of the Octonus Stereo Viewer, you can download the test image from here: [DepthTest.jps.](https://octonus-teams.com/wiki/download/attachments/49250322/DepthTest.jps?version=1&modificationDate=1441188149321&api=v2) After that open it like regular data by choosing 'File > Open...' (for details se

5. If you see a double flat picture, probably was wrong configured stereo on your hardware. Also, try to change the stereo mode and make retest.

## <span id="page-2-0"></span>Ghosting Test

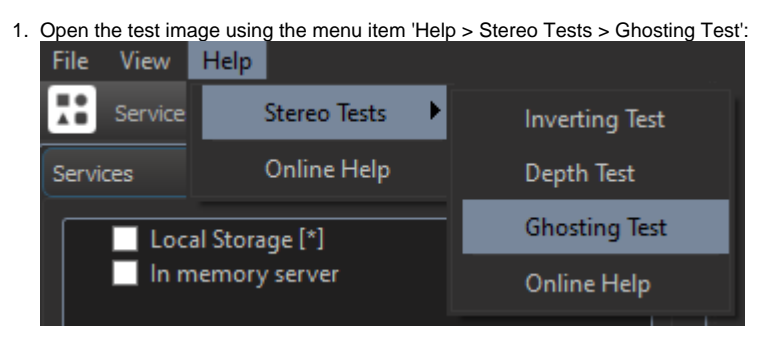

The ghosting test is designed to determine the average level of ghosting on your hardware. Please follow these steps:

2. Select recommended stereo mode for your hardware (for details see [here\)](https://octonus-teams.com/wiki/display/OSV4DOC/Setup+and+play+movie#SetupStereoMode) and press the 'Stereo' button at the 'Display' panel:

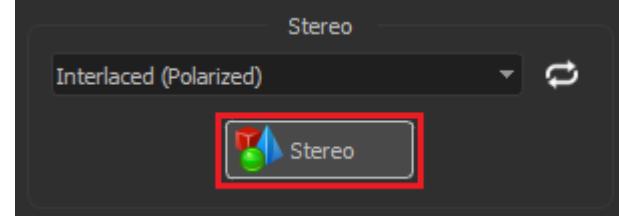

3. Alternatively close your right and left eye and look at the image. Remember the last visible square number for A, B, C, and D tables. Please calculate your average ghosting thevel using the following formula: (A + B + C

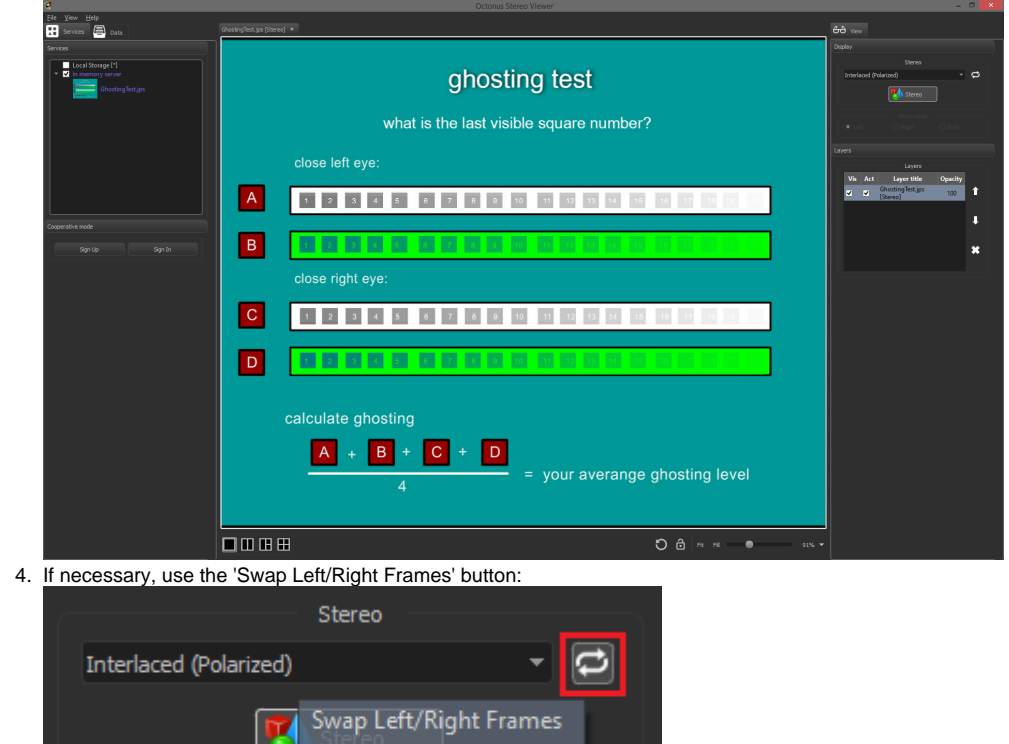

5. If the resulting level of average ghosting is very large (about 19-20), probably was wrong configured stereo on your hardware. Also, try to change the stereo mode and make retest.

**Attention!**

If this menu item is missing in your current version of the Octonus Stereo Viewer, you can download the test image from here: [GhostingTest.jps.](https://octonus-teams.com/wiki/download/attachments/49250322/GhostingTest.jps?version=1&modificationDate=1441188278699&api=v2) After that open it like regular data by choosing 'File > Open...' (for details